# **Gestion Administrative Comment attribuer des photos aux élèves de façon automatique ?**

Je souhaite ajouter et attribuer les photos de mes élèves de façon automatique. (Pour attribuer les photos de façon manuelle voir article [#1172\)](https://faq.asrec-cvl.org/?action=faq&cat=4&id=173&artlang=fr)

Pour l'attribution automatique des photos, il est nécessaire que le nom des photos corresponde à l'un des formats suivants au choix :

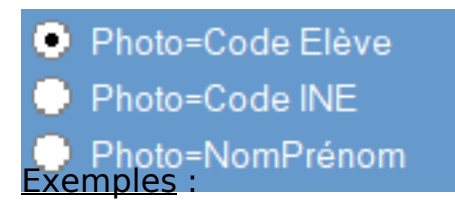

- Code élève : que l'on trouve dans la fiche élève / onglet Autres / onglet

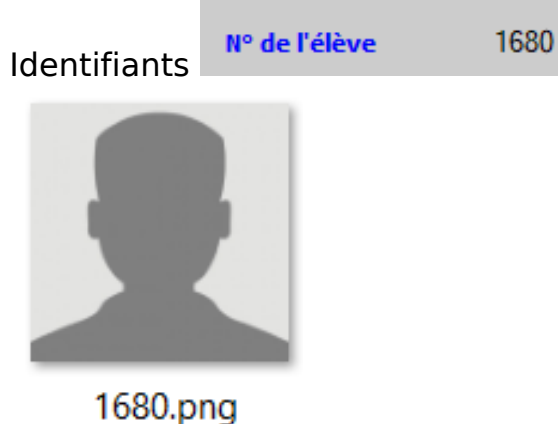

- Code INE : que l'on trouve dans les informations de l'élève sélectionné **INE: 081** 

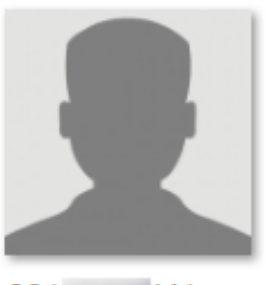

081 LN.png

- Nom Prénom (fonctionne avec ou sans espace)

# **Gestion Administrative**

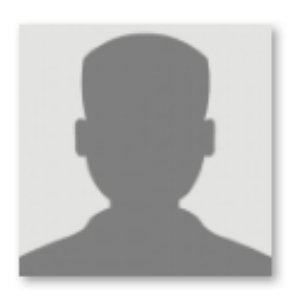

Dupont Marc.png

Si le format des photos ne correspond pas à l'un des trois, l'attribution automatique ne s'effectuera pas.

#### Aller dans **Gestion Adm./ Attribuer les photos**.

Faire un clic droit dans le champ "Répertoire des photos" pour aller chercher le dossier photo dans les fichiers de l'ordinateur (1) :

- pour les établissements sur La Ruche, il faut penser à enregistrer les photos sur le commun "x:" ou sur le "y:".

- pour les établissements autonomes, veillez à stocker les photos sur le serveur et choisir un chemin réseau pour que les photos soient visibles par tous les utilisateurs.

Cocher le format choisit du nom des photos (2) puis cliquer sur "Valider" (3). Laisser le logiciel travailler le temps de l'attribution des photos aux élèves. A la fin du travail de synchronisation, les chemins des photos dans le tableau se mettent à jour  $(4).$ 

### **Gestion Administrative**

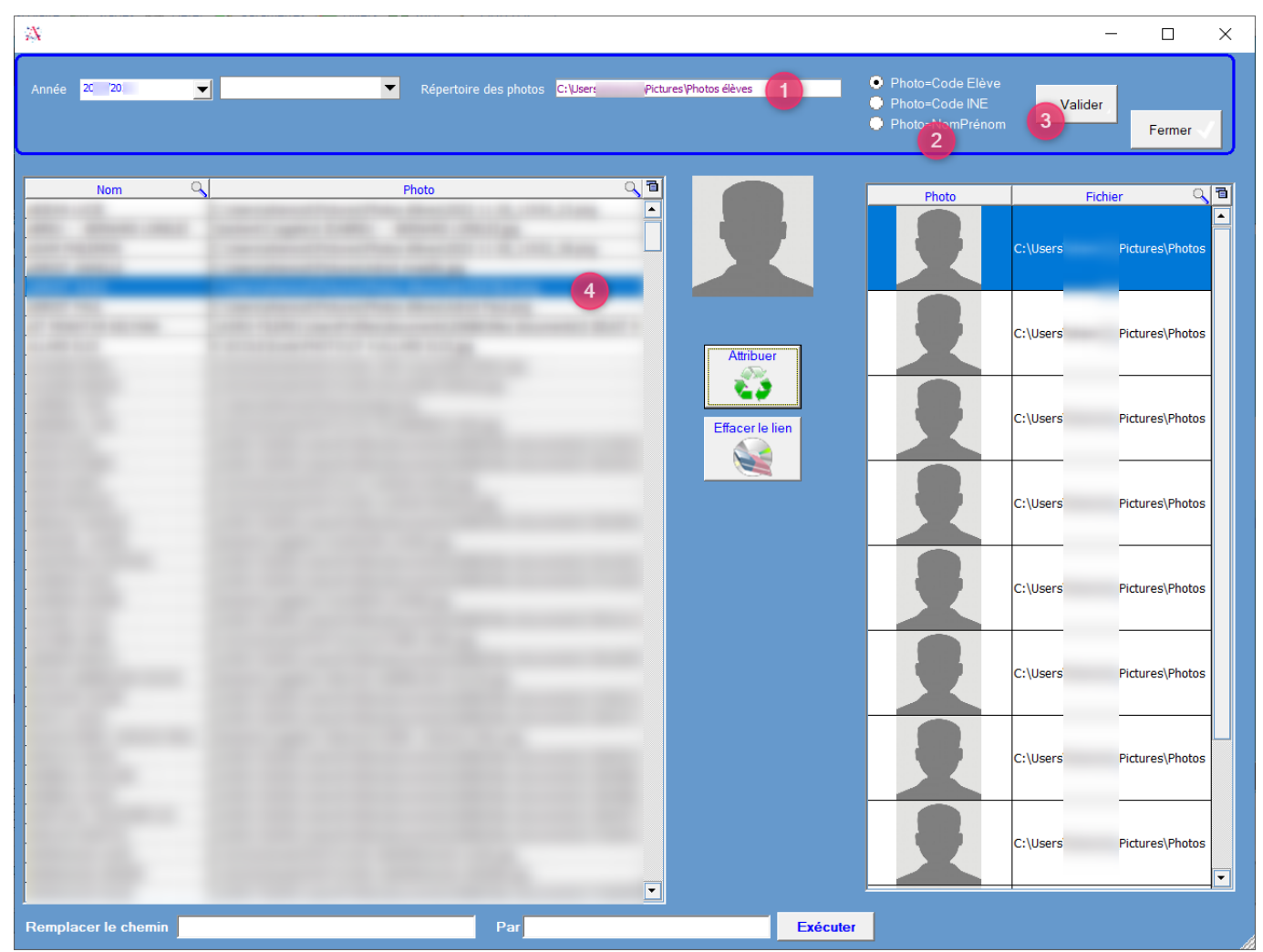

Sur l'écran d'accueil de la Gestion Administrative, cocher "Afficher les photos".

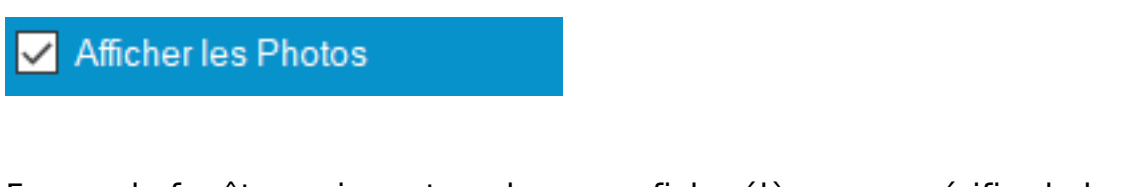

Fermer la fenêtre puis rentrer dans une fiche élève pour vérifier la bonne association des photos.

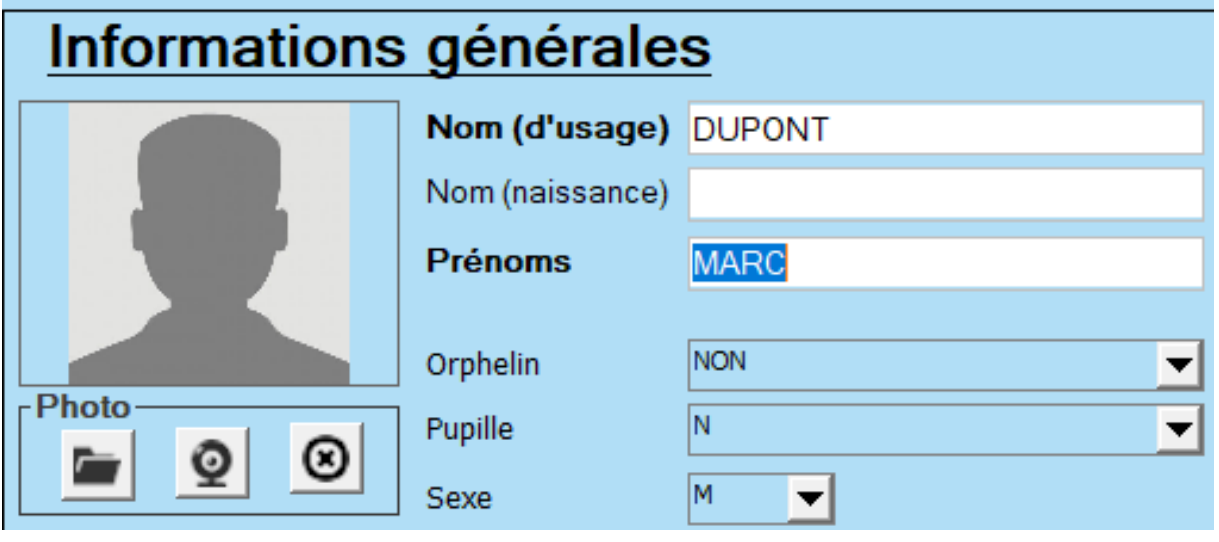

Page 3 / 4 **(c) 2024 AGATE FAQ <donotreply@asrec-cvl.org> | 17-05-2024 14:27** [URL: https://faq.asrec-cvl.org/index.php?action=faq&cat=4&id=172&artlang=fr](https://faq.asrec-cvl.org/index.php?action=faq&cat=4&id=172&artlang=fr)

## **Gestion Administrative**

Référence ID de l'article : #1171 Auteur : Elise Hanicot Dernière mise à jour : 2022-12-20 16:49

> Page 4 / 4 **(c) 2024 AGATE FAQ <donotreply@asrec-cvl.org> | 17-05-2024 14:27** [URL: https://faq.asrec-cvl.org/index.php?action=faq&cat=4&id=172&artlang=fr](https://faq.asrec-cvl.org/index.php?action=faq&cat=4&id=172&artlang=fr)